## Thinprint Rdp Engine Crack 14

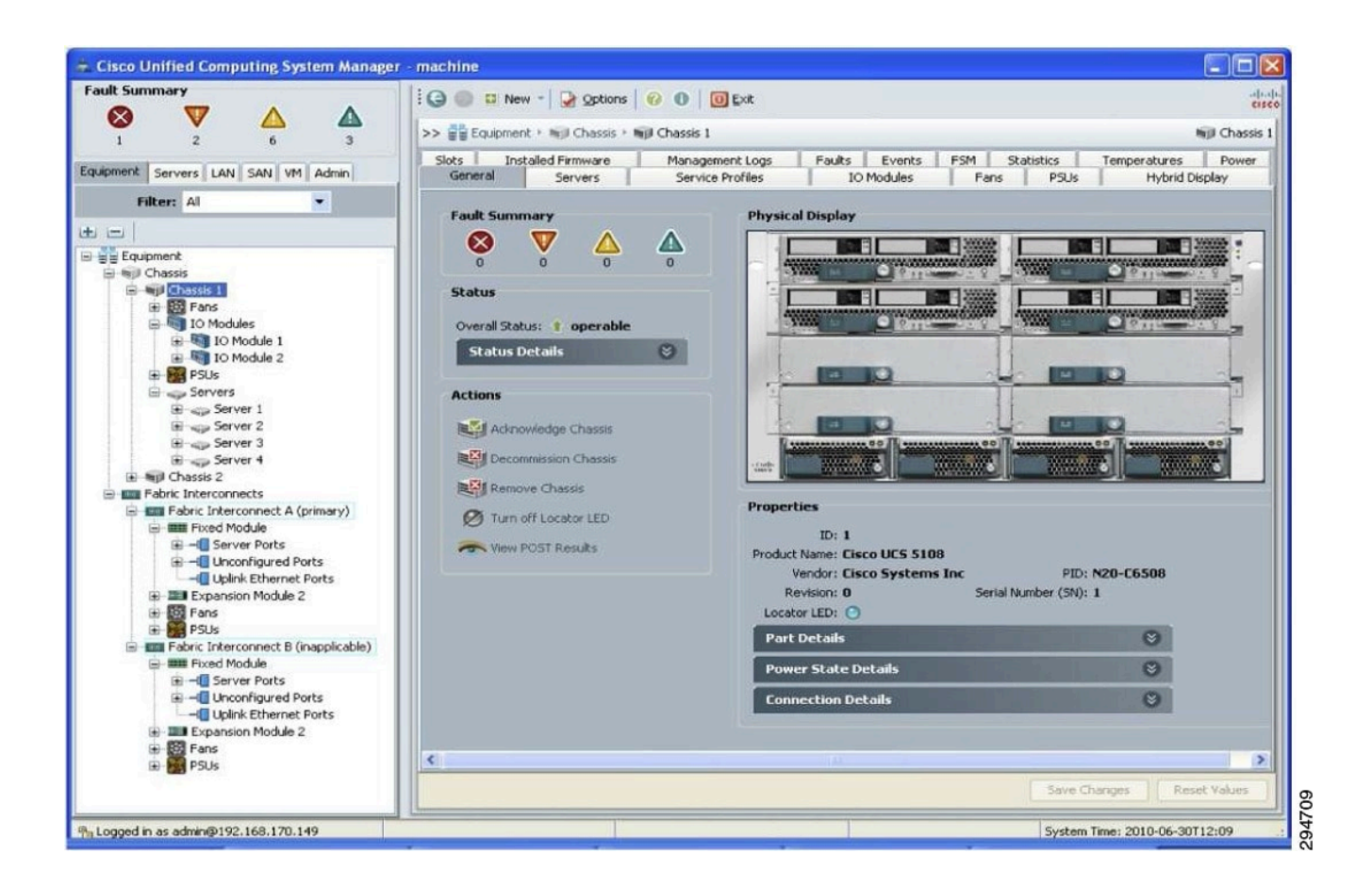

**DOWNLOAD:** <https://byltly.com/2im2ee>

**[Download](https://byltly.com/2im2ee)**

 n3. Select the installation mode to work as a stand-alone installer or to work as a platform installer:•a) For "Install as a Standalone" mode:b) For "Install as a platform" mode:i) Select "Update a platform-specific installation" to update an existing platform installation.ii) Select "Install a new platform-specific installation" to create a new platform installation.n4. Select the installation type:•a) For "Install as a Stand-alone" mode:b) For "Install as a platform" mode:i) Select "Install only new printers and configurables" to only install new printers and configurables.ii) Select "Install only new devices and configurables" to only install new devices and configurables.iii) Select "Install all available options" to install new printers, devices and configurables.n5. Select "Provide files from online services" to download installer components from the ThinPrint Online

Services.n6. When the installation starts, be sure to :a) choose the desired languageb) choose the desired installation mode and installation type.n7. When the installation is finished, you can now choose to restart the ThinPrint Client or :a) select your

system settings and "Restart Now" to restart the ThinPrint Client.b) to restart the thinprint client by selecting "Restart ThinPrint Client".n8. You can also find the option to display the settings in the registry.n9. Click "Next".n10. Accept the certificate presented during installation and click "Next".n11. Click "Finish".12. The ThinPrint Client will be installed on your system.n13. You can now start the thinprint client by selecting the "Add Printer" option and input the printer type.n14. You can also find the option to display the settings in the registry.n15. Click "Next".n16. Accept the certificate presented during installation and click "Next".n17. Click "Finish".n18. The ThinPrint Client will be installed on your system.n19. The ThinPrint Client should be automatically configured with your printer configuration.n20. Click "Close" and you are done. \*\*Note\*\*: If you did not choose to install the ThinPrint Client online, you will have to manually install the registry settings for the thinprint client. Update the thinprint client --------------------------- 82157476af

Related links:

[Liccon Work Planner Software Dow](http://amtola.yolasite.com/resources/Liccon-Work-Planner-Software-Dow.pdf) [very little girls illegal cp](http://fefiter.yolasite.com/resources/very-little-girls-illegal-cp.pdf) [Windows 7 8 8.1 10 Loader Activator v6.1.12 Reloaded .rar](http://blowanix.yolasite.com/resources/Windows-7-8-81-10-Loader-Activator-v6112-Reloaded-rar.pdf)